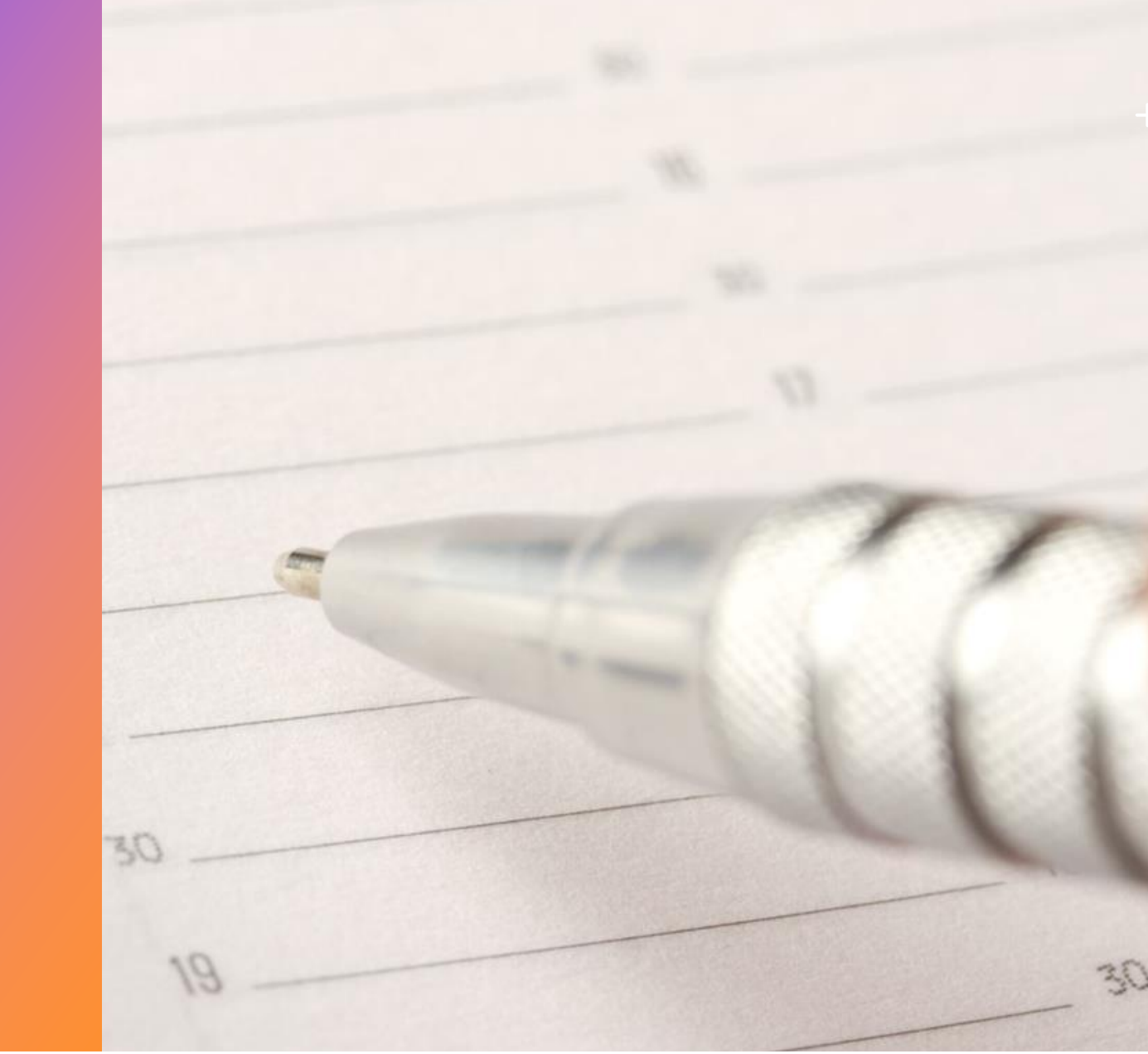

 $20$ 

#### **UCAS - COMPLETING YOUR APPLICATION**

Highdown Sixth Form – Preparing for UCAS

# Starting your UCAS application

- This week, we will look at
	- How the application process works
	- How to register for UCAS 2022
	- What you need to include in the different sections
- Remember you don't apply separately to each university course you are interested in
- You fill in one online form this is called your UCAS application

# **HOW THE UCAS APPLICATION PROCESS WORKS**

- You can register and start working on your online application now
- However, you cannot submit it until 7<sup>th</sup> September
- You are allowed up to 5 choices– (this means 5 course choices so even different courses at the same institution equal a choice)
- You are only allowed 4 choices for medicine
- You can only choose 1 out of Oxford or Cambridge
- Once you have submitted your online application, UCAS sends copies of the application form to each of the courses that you have chosen. No-one else knows where you have applied.
- Each university will decide whether to make an offer. They usually ask students to achieve certain exam results. Decisions will be sent to UCAS.
- UCAS will forward the responses from the universities to students using UCAS Track. You may also receive an email directly from the university.

### Deadlines?

Applying for any of the following?

- Oxford or Cambridge?
- Medicine, Veterinary Medicine, Dentistry?
- UCAS must receive the application by 6pm on 15<sup>th</sup> October 2021

#### All other courses –

• The main deadline is 6pm on 26th January 2022. You can apply after this date, but universities can declare that courses are full after this date. If you apply before this date, all universities have to consider you

If you submit an application, but don't use all 5 choices up – you can add choices later – this sometimes happens when a student wants to meet the Oxford/Cambridge deadline, but still hasn't chosen their other 4 courses

## What happens after I submit my application?

After receiving your application, a university or college will make one of three decisions:

- **unconditional offer** this is rare, but means an offer with no conditions be careful some universities offer these if 'you make them first choice' – so it might not be your ideal choice
- **conditional offer** this is the most usual offer you will be offered place on the condition **you get certain A-Level grades or UCAS points (eg ABB or 120 UCAS points)**
- **unsuccessful**

Or, they can offer a place on an alternative course.

Universities and colleges can also:

- request an interview
- ask to see your portfolio
- ask you to take an admissions test

## What happens after I submit my application?

Applicants then keep a maximum of two offers – this means you have to decline the rest

- **Firm** (1st choice) this is the university you want to go to if you get the grades – if you get the grades, you're in!
- **Insurance** (2nd choice) this is your back-up choice – usually for students if they just miss out on their Firm choice – so usually a lower grade offer than the Firm choice

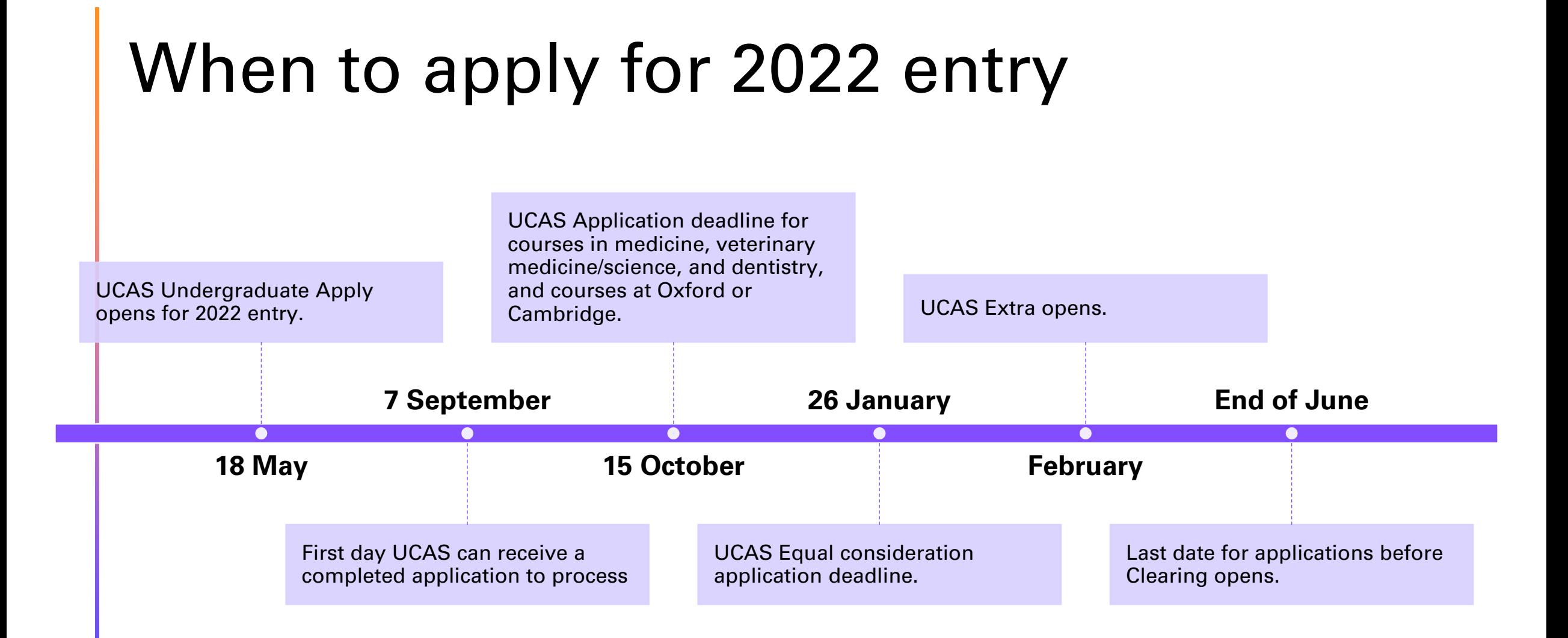

Security marking: **PUBLIC** 05 July 2021 | 8

## Payment?

- The UCAS application fee is …
	- one choice £22
	- two to five choices £26.50
- You pay this to the Finance Office, or via Parentmail
- You cannot pay it directly to UCAS (if you can, you have done something wrong during registration)
- The 16-19 Bursary can be used to pay for this fee

# **HOW TO REGISTER FOR UCAS 2022**

## Registering

- To start you will need a UCAS Hub Account
- Google 'UCAS Hub'

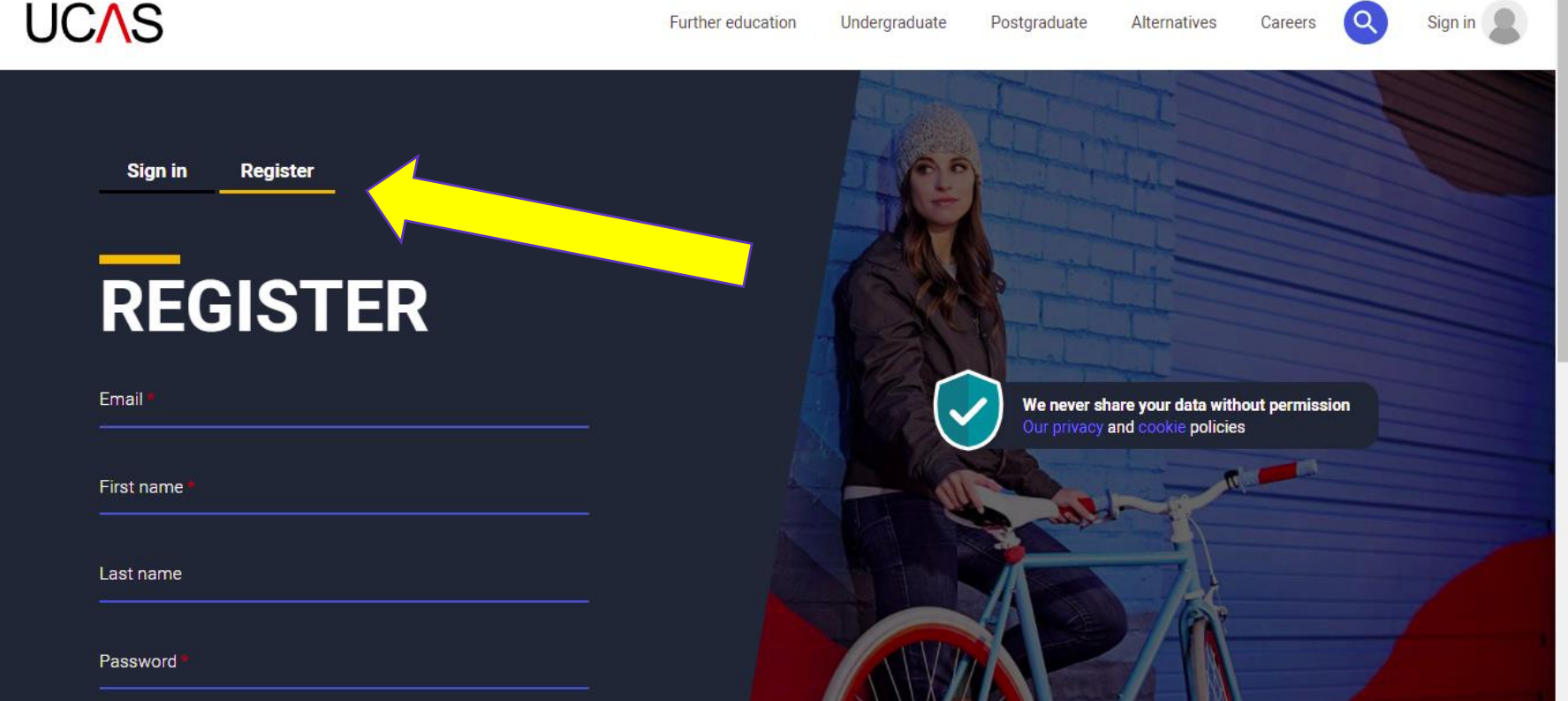

# OR

- Go to ucas.com
- Select **Sign in** from the drop-down menu.

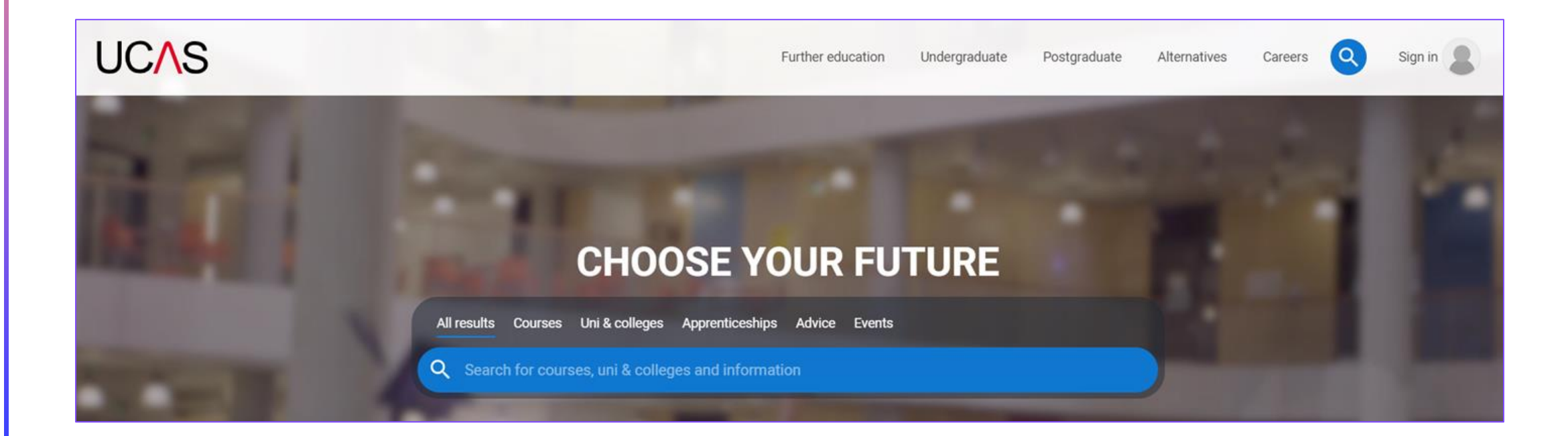

**Select students and 'Create account' within the 2022 -entry option…**

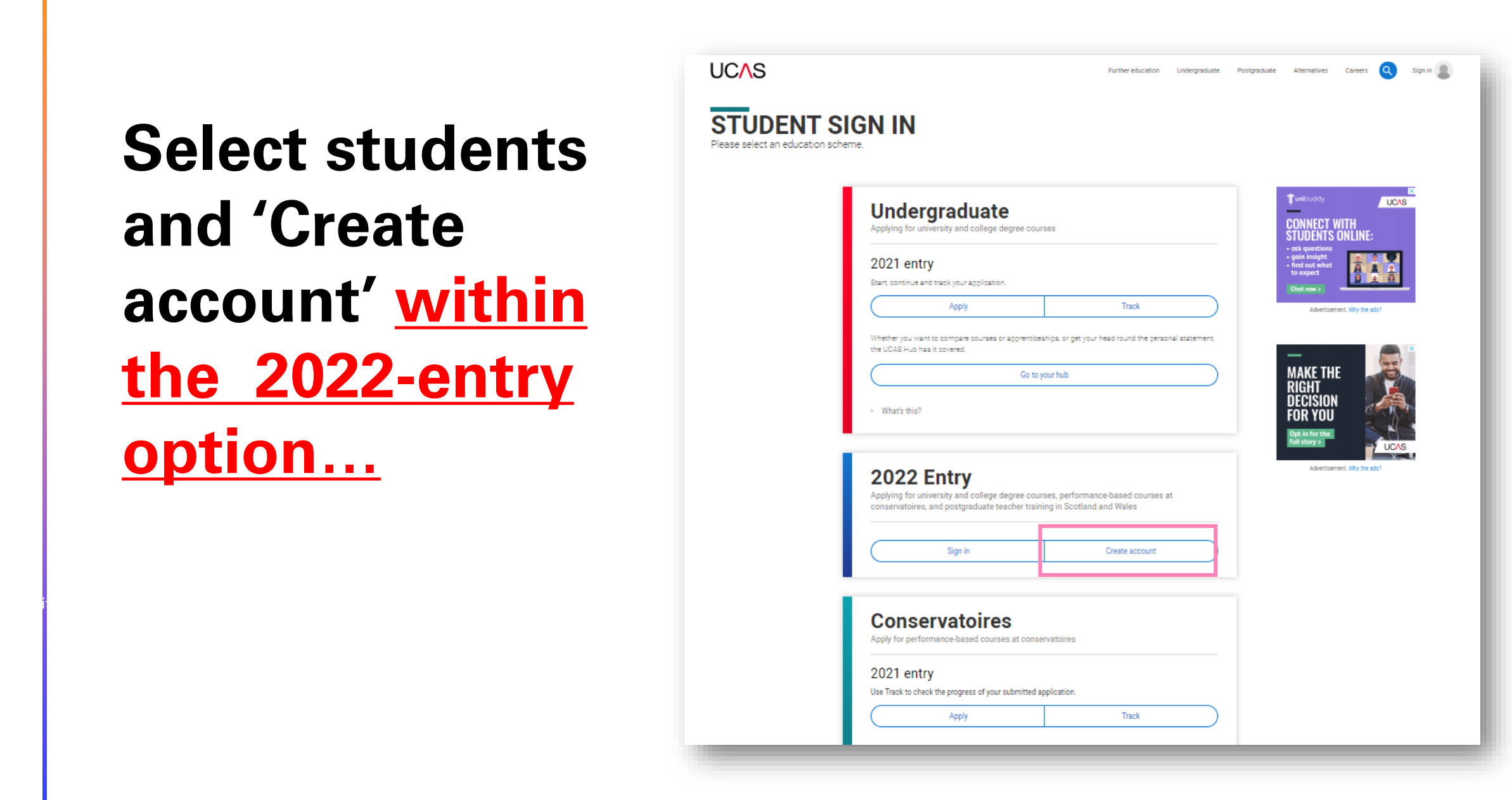

Complete the short form.

Make sure the **password**  is **memorable**.

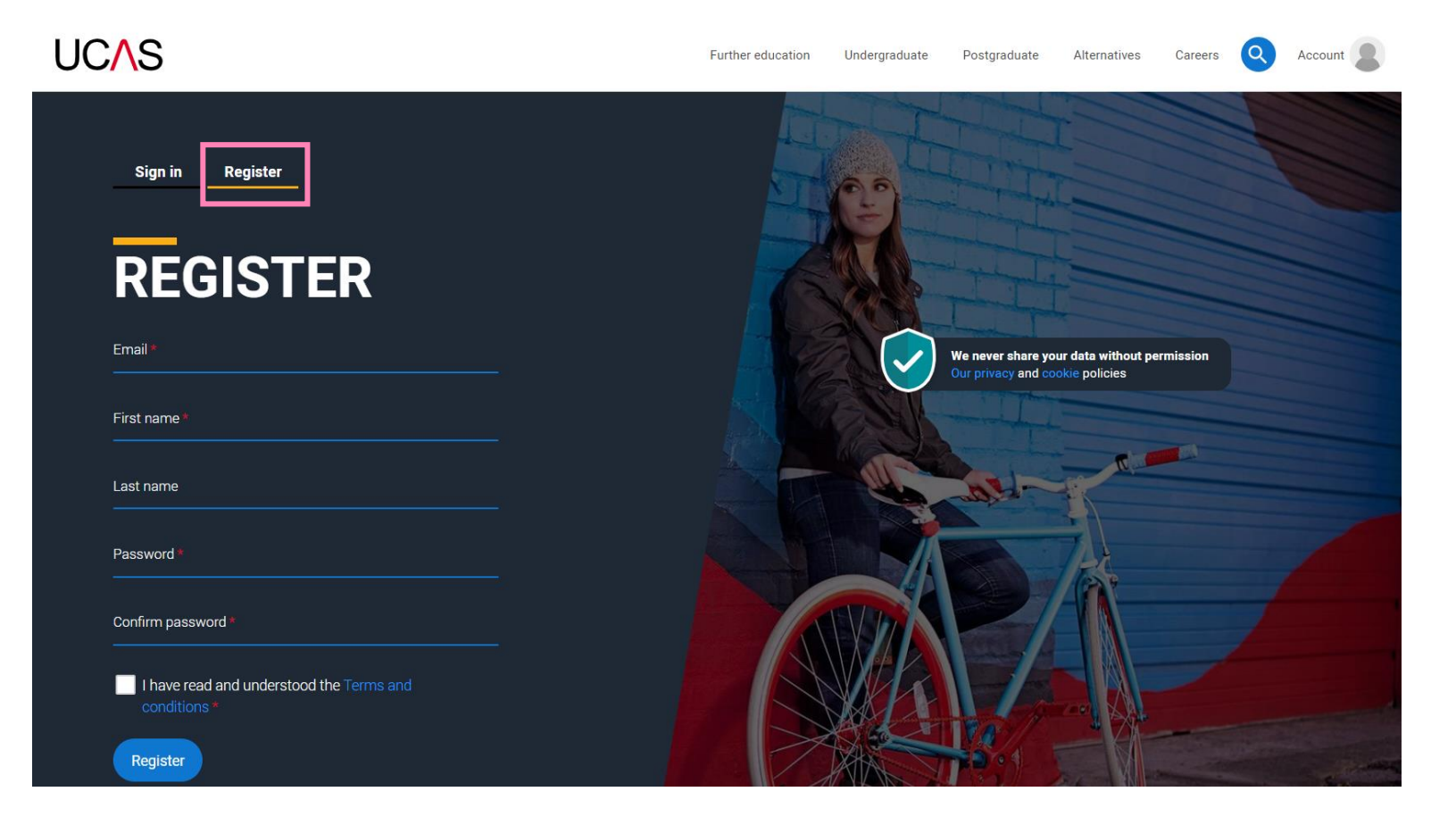

#### **UCAS**

UCAS will email you a **code** to **verify** your email address, so they know they've got the right details.

#### **Email verification**

Hi,

Security marking: **PUBLIC/INTERNAL USE ONLY/CONFIDENTIAL** | 15

You now need to verify your email address. Please enter 647527 when prompted on the website. This verification code will expire after 5 minutes. Kind regards. **UCAS** 

#### **VERIFY YOUR ACCOUNT**

An email has been sent to you on behalf of UCAS, with a code to verify your email address. Please enter the code below.

Code<sup>®</sup>

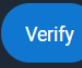

If you have not received an email, you can request another code

Once you've registered, they ask you a few questions like when you want to start studying, where you live and what you're interested in so they can tailor the

Make sure you choose the correct study year, **2022** if you want to start next year.

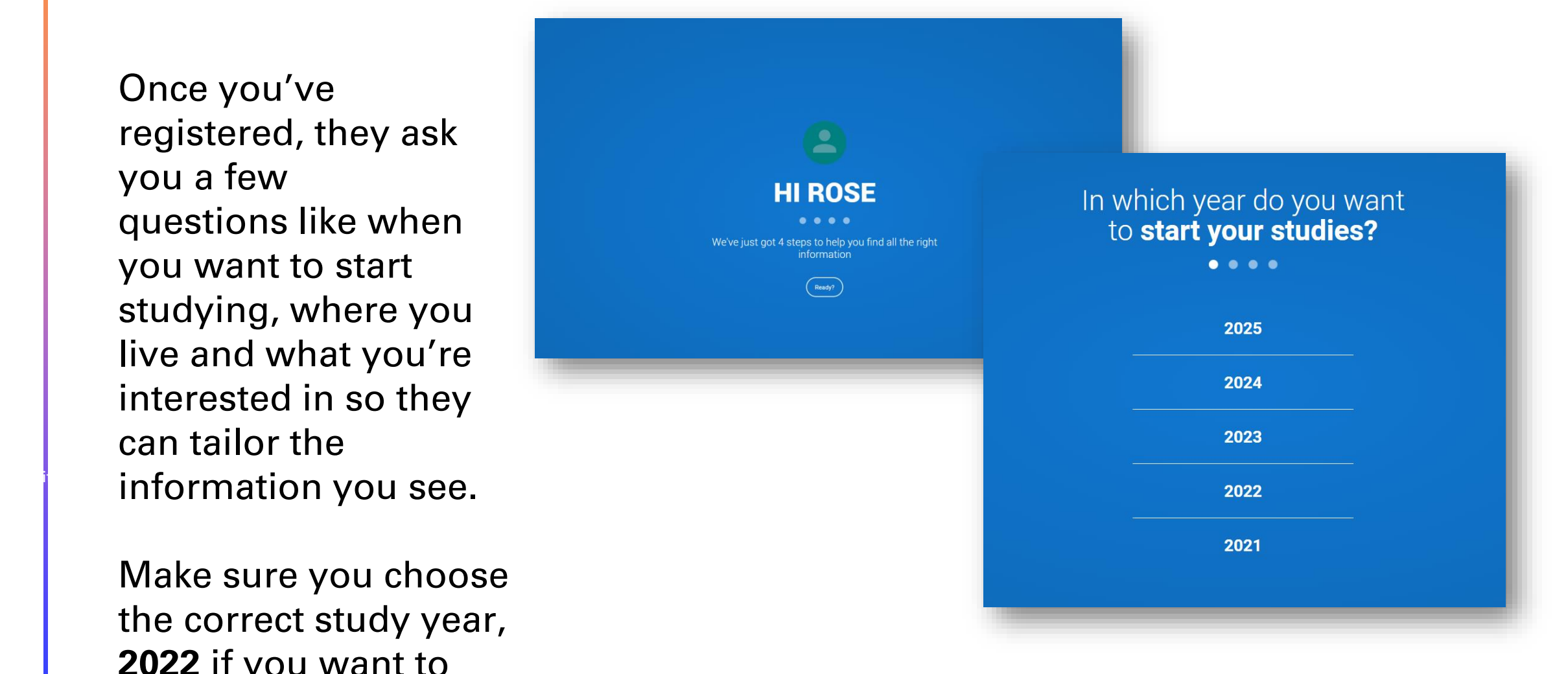

Choose the correct level of study, it's **Undergraduate** if you are still at school/college.

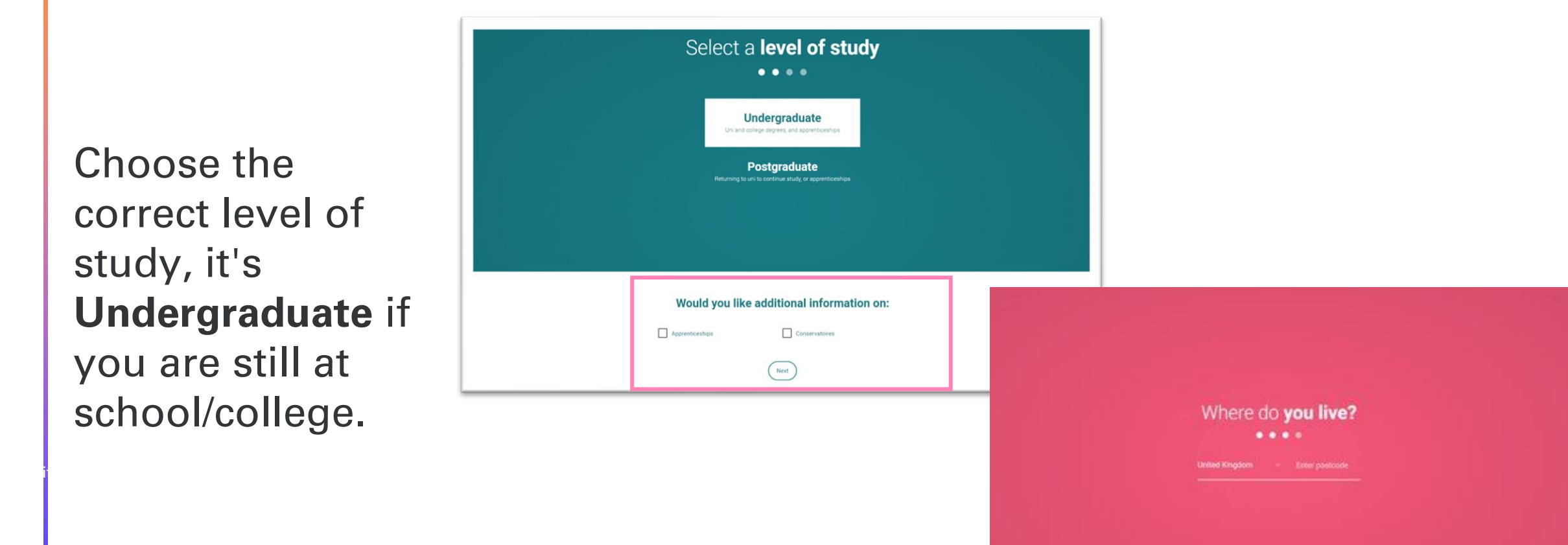

Choose if you want to get tailored information about uni, college and apprenticeship options.

Select the **subjects**  that you are interested in – you can change these at any point in your preferences.

Then scroll right to the bottom to **Create account**.

#### Your preferences

#### Stay up-to-date with unis, colleges, offers, and more

Get tailored info about uni and college courses, open days, and apprenticeship options. \*

 $\bigcap$  Yes  $\bigcap$  No

Get great deals, offers, and freebies, including high street brands, tech, and travel, \*

 $\bigcap$  Yes  $\bigcap$  No

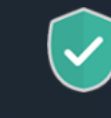

Just so you know, your data is safe with us, and we never pass your details to third parties for marketing purposes without your permission. You can change your mind, and update your personal details and preferences at any time. For more information on how we treat your personal data, including how to opt out, take a look at our privacy policy.

#### Which subject(s) are you interested in studying? Subject 1 \* Select an option Subject 2 Select an option Subject 3 Select an option Create account

#### Registering

- From 18 May 2021 you'll see a new 'Your applications' tile in your UCAS Hub
- Click 'Start application' to get started…

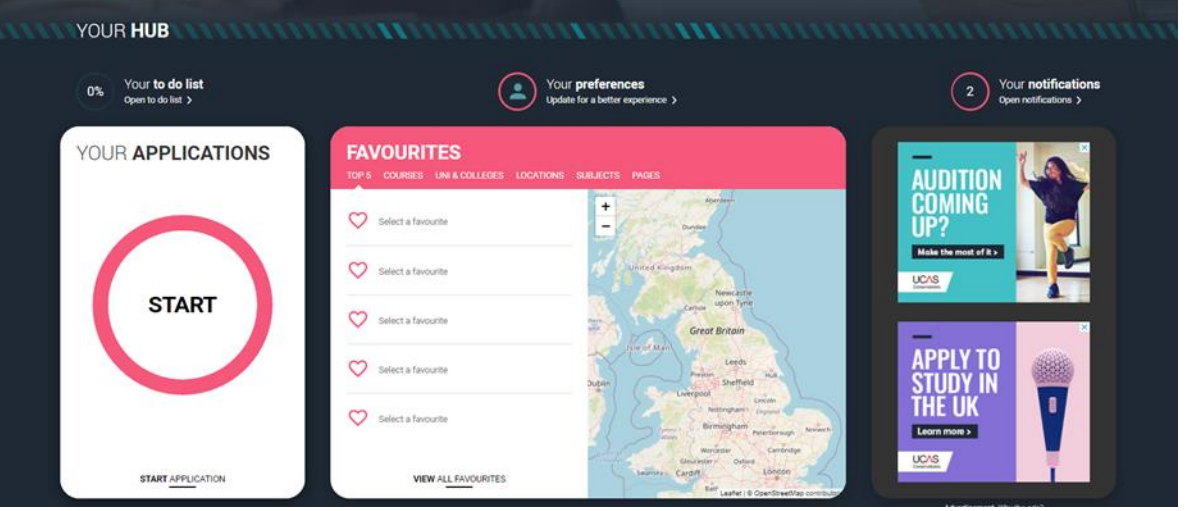

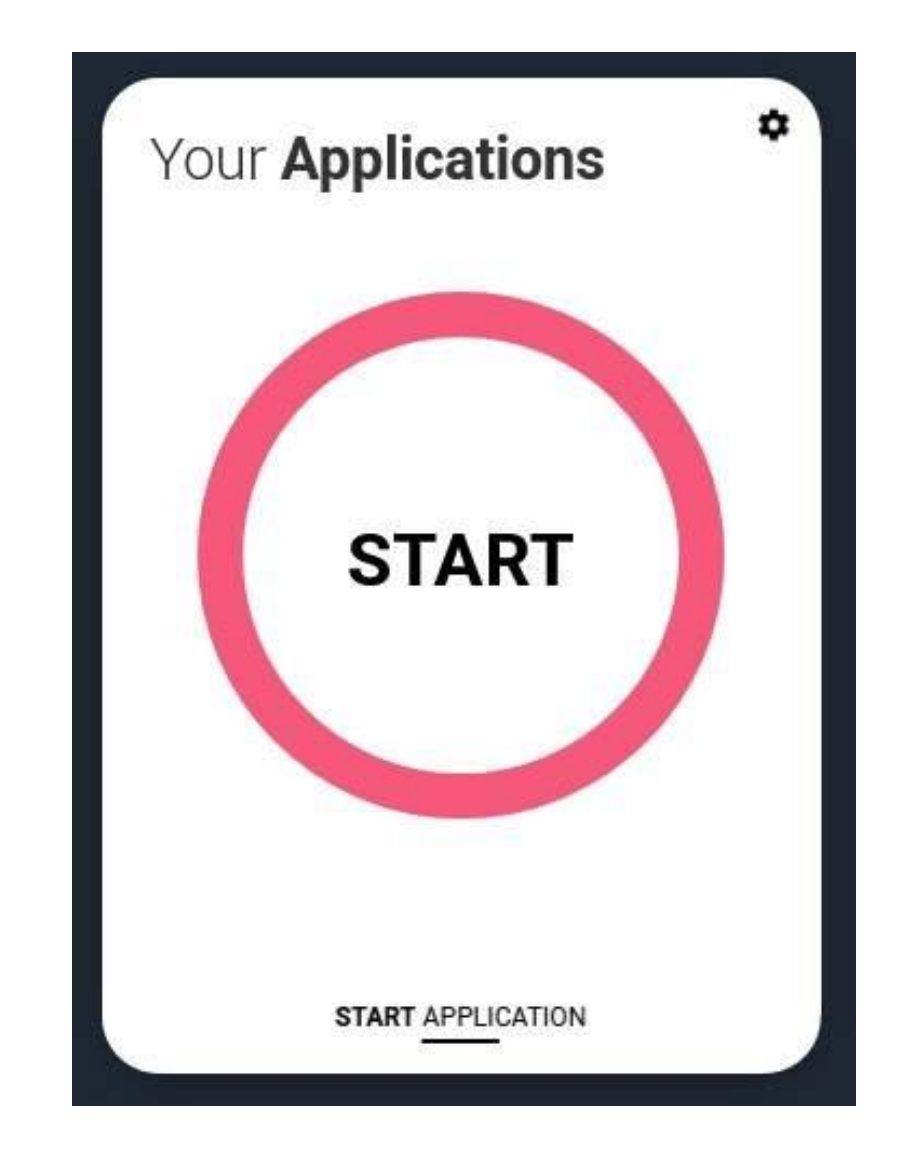

#### Linking to a school

- If you're applying with the help of a school, college or centre you should enter their 'buzzword' to link your application to them.
- The buzzword is a unique code set by your school, college or centre.
- By linking your application you're giving your school, college or centre permission to view and track your application. It also means they'll provide you with a reference, and send your application to UCAS on your behalf.

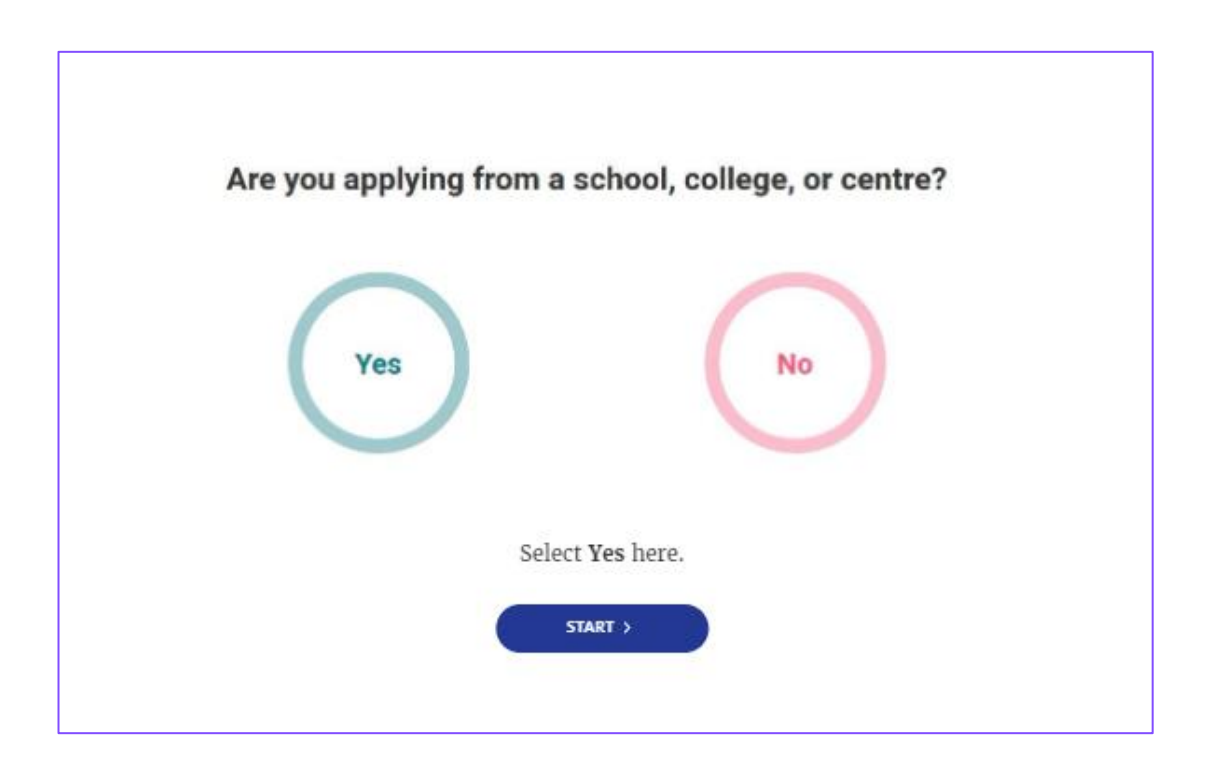

#### Your Buzzword will be **highdown2022**

#### Linking to your school, college or centre

• Once your application has been linked, you can then select a **group** for your application.

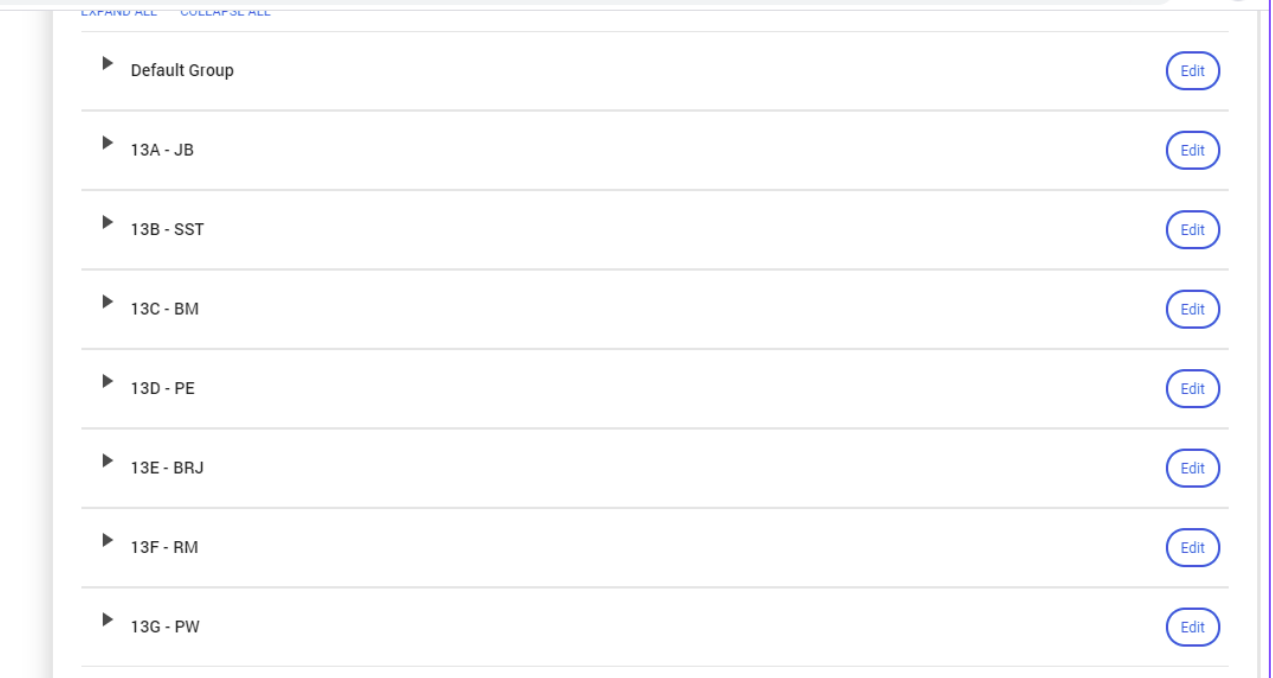

## Application Overview

- Your homepage is where you'll see the sections that need completing.
- You don't need to complete the application at once, you can log in and out at any time until you're finished.
- As you add information to each tile, the percentage complete dial should increase each time you mark a section as complete.

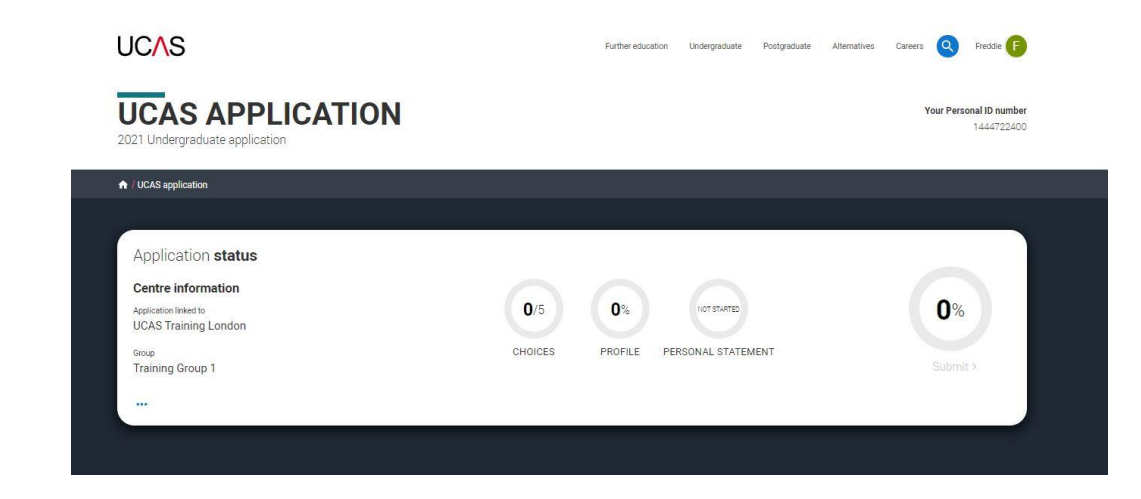

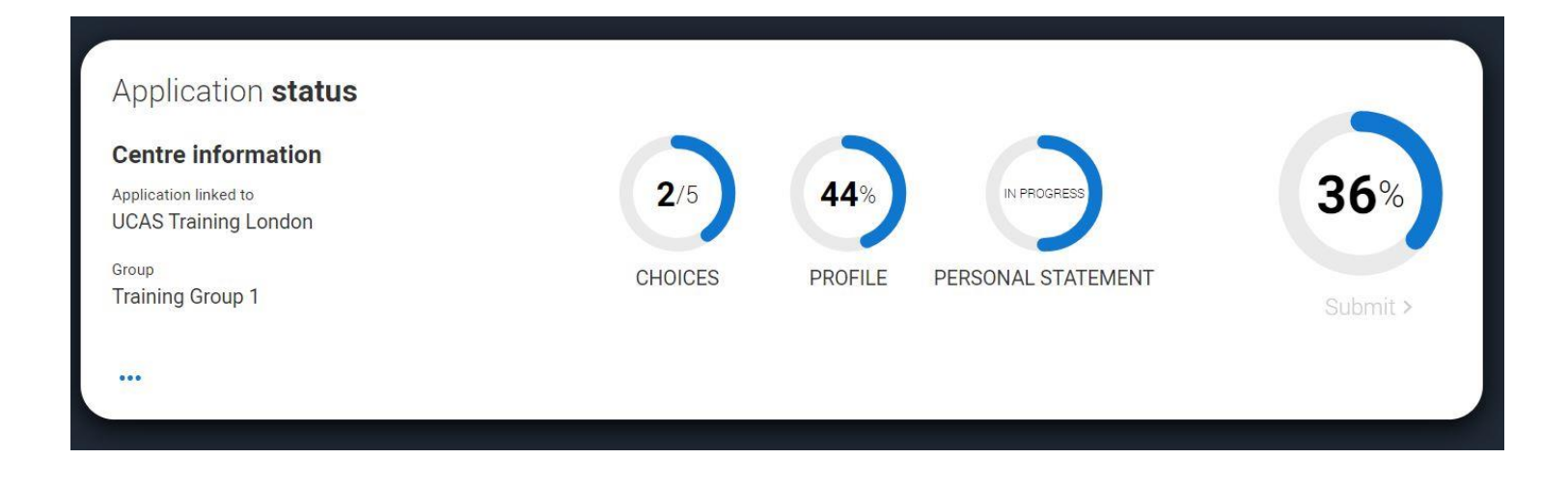

# **COMPLETING YOUR APPLICATION**

#### Making an application

#### Sections to be completed:

- Personal details
- Contact and residency details
- Work experience
- Education
- Nationality details
- English language skills
- Supporting information
- **Personal statement**
- Choices make up to five
- **References (not visible for students linked to centres)**
- Finance and funding
- Diversity & inclusion (for students with a UK home address)

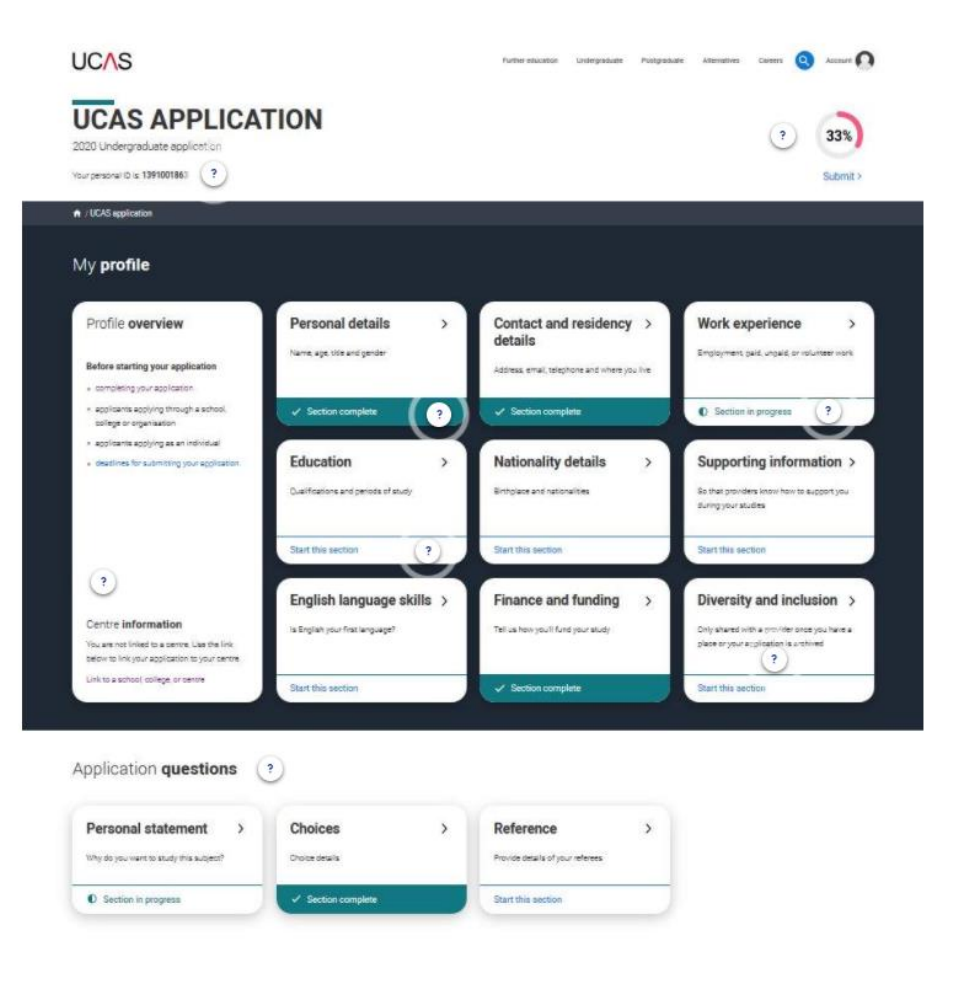

## How to complete the application – FAQs!

• The next few slides will give you some tips on how to complete different sections of the form

#### Personal details – Part One

- Please remember your First Name and Surname begin with a  $\mathbf C$ apital letter !!!
- Ensure that your first name matches that on your exam entries/ exam certificates. i.e. – Katherine not Kate
- Use a sensible email address I would recommend using a personal one, in case you decide to take a GAP year – your school email becomes inactive once you leave Highdown
- Always update your phone number, address and email address if they change during the year – you may miss out on vital information during the year

#### Personal details – Part Two

- In the area called Student Support most students select '02 UK, Chl, IoM or EU student finance services' – this basically indicates that you will be applying for Student Finance
- 'Nominated Access' you do not need to fill this in unless you need someone else to talk to UCAS about your application (gap year/holiday) – usually a parent
- Disability/Special Needs always fill this in to make universities aware of any physical or mental health issues you would like them to be aware of, and any Educational Needs. This is only so that they can put the right measures in place to help you.

## **Choices**

- Enter your choices in any order you like there is no '1<sup>st</sup> choice, 2<sup>nd</sup> choice' etc.
- UCAS will rearrange them in alphabetical order
- Check for deferred entry (if you are thinking about a GAP year) and have you checked it is acceptable?
- Think about the entry requirements some advisers suggest
	- Choose 1-2 that are 'aspirational' quite high, but within your reach
	- Choose 1-2 that are 'achievable' in line with your current grades
	- Choose 1 that is 'safe' a back-up plan (but still a place you would enjoy studying at!)

## Additional Information

- Activities in preparation for Higher Education it is worth noting any Summer Schools/Taster Days you have attended (or are planning to attend), especially those with a 'Widening Participation' agenda – e.g. AimHigher, Sutton **Trust**
- You don't need to include Open Days

## Education

- You need to include any school you have attended since Year 7
- You will need to include all qualifications you have taken so far make sure you get the title and exam board correct – you will find these on your certificates
- Make sure the date awarded is '08/2020' etc. Qualifications are usually awarded in August
- If the qualification you want to add does not appear in the list of choices, you can still search for it
- BTEC Courses you will be asked for a BTEC registration number if you do not know this, you can contact the exams office
- If you have a foreign qualification that is not recognized, there is always the option to type it into a 'free text' box
- You will also need to include any qualifications you intend to take in '08/22' The grade should be entered as 'pending'

### Employment

- Here you can include details of any paid employment you have done – part time and summer jobs
- Don't worry if you haven't done any most haven't!
- Save any information about Work Experience for the Personal Statement

# Supporting Information

- All questions are mandatory  $(\ast)$ , but you have the option of *I don't know* and Prefer not to say for the first two.
- You don't have to declare a disability if you don't want to, you can select *No disability.*
- Information completed here is not used to make a decision on your application. It's only shared with those involved in supporting you, or making the arrangements for support.

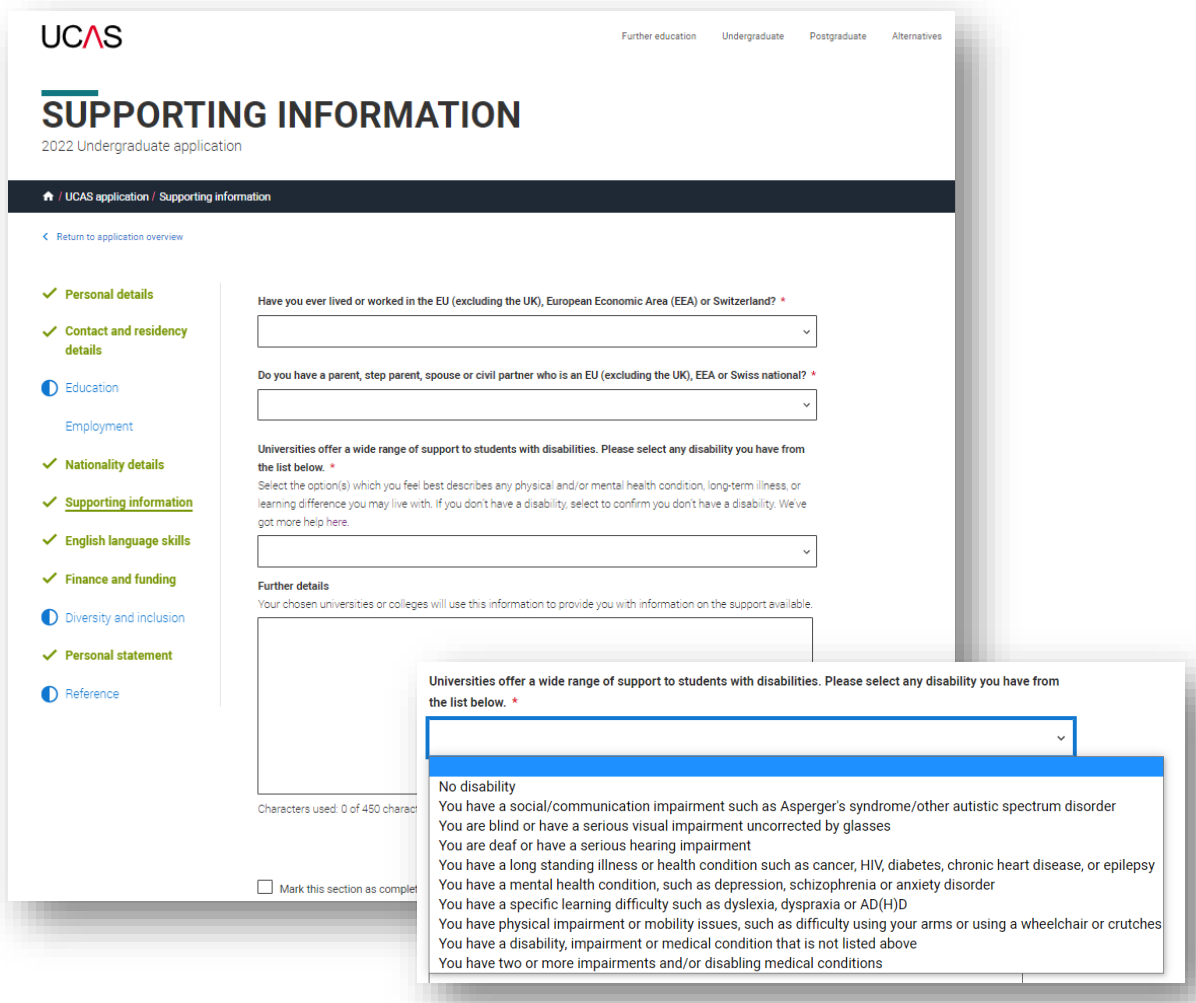

## What about competitive courses? Do you need to take a test?

- Some courses have extra admissions tests and assessments.
- These are shown in blue text on the choice card. This should not be a surprise to you, as you should have seen details of this when researching the course.

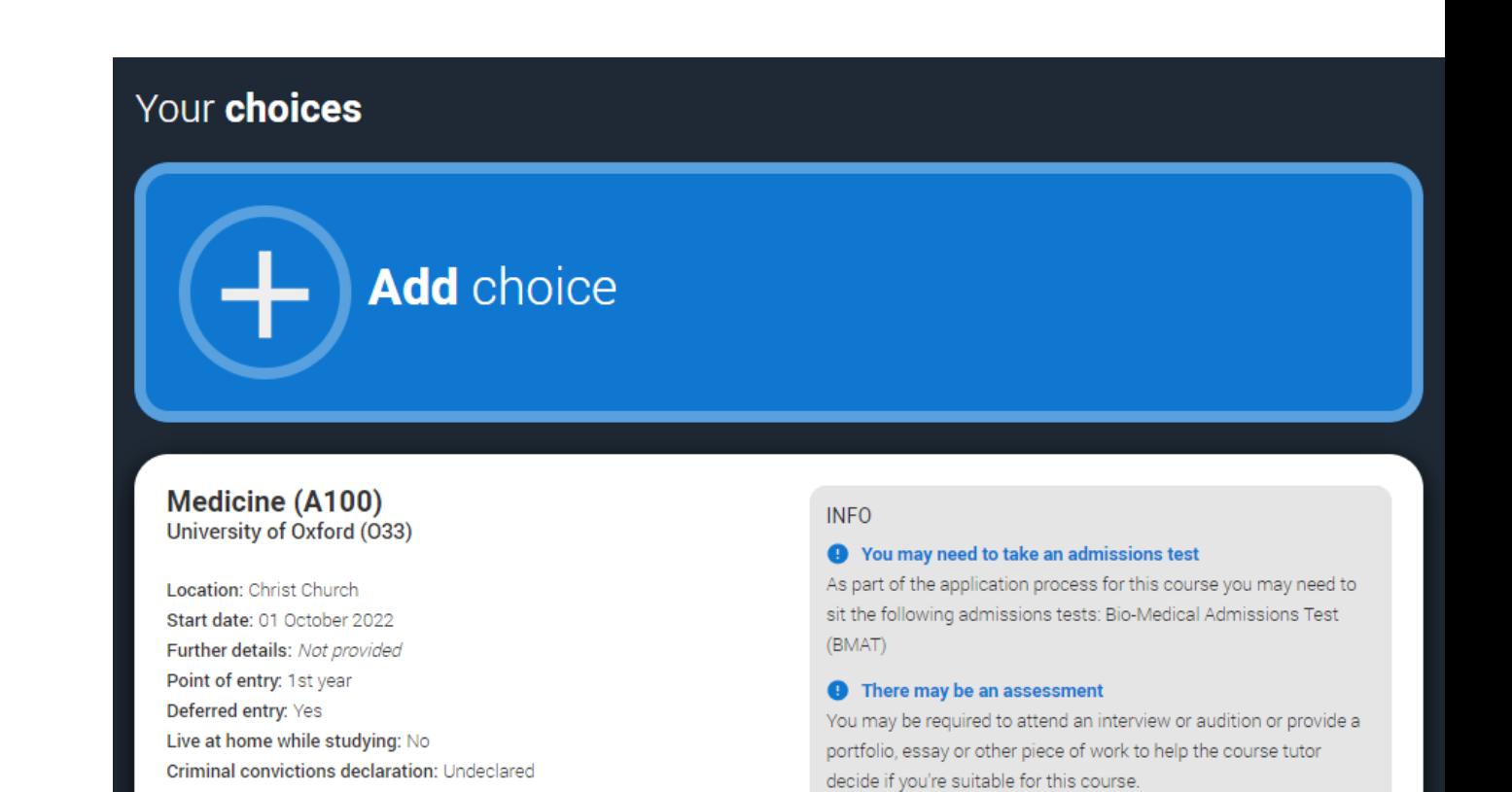

...

## What about competitive courses? Do you need to take a test?\*

- University Clinical Aptitude Test (UCAT) register between 2<sup>nd</sup> June and 22 September, book by 28 September, taken by 29 September
- Biomedical Admissions Test (BMAT) Not announced yet
- National Admissions Test for Law (LNAT) book from 2<sup>nd</sup> August, Take from 1<sup>st</sup> September, sit before 15th October
- Oxford Tests register by 15<sup>th</sup> Oct Take here on 3<sup>rd</sup> Nov
	- English Literature Admissions Test (ELAT)
	- Mathematics Admissions Test (MAT)
	- Modern Languages Admissions Test (MLAT)
	- Physics Aptitude Test (PAT)
	- History Aptitude Test (HAT)
	- Thinking Skills Assessment (TSA)
- Cambridge **Some courses have pre-interview tests – scheduled for 3rd Nov – but also 'atinterview' tests – keep an eye on this as many interviews will be online this year**

\*all dates are subject to change during the COVID-19 situation

## More Information About Admissions Test

- <https://www.admissionstesting.org/for-test-takers/oxford-tests/>
	- The website of Cambridge Assessment (the company that run Oxford tests!)
- [http://www.ox.ac.uk/admissions/undergraduate/applying-to](http://www.ox.ac.uk/admissions/undergraduate/applying-to-oxford/guide/admissions-tests)oxford/guide/admissions-tests Advice from Oxford
- <https://www.undergraduate.study.cam.ac.uk/applying/admission-assessments> information for Cambridge
- [https://www.thecompleteuniversityguide.co.uk/universities/applying-to-university](https://www.thecompleteuniversityguide.co.uk/universities/applying-to-university-and-ucas-deadlines/guide-to-applying-to-oxford-and-cambridge/)and-ucas-deadlines/guide-to-applying-to-oxford-and-cambridge/
	- More advice!
- <https://lnat.ac.uk/how-to-prepare/hints-and-tips/>
- <https://www.thelawyerportal.com/2017/08/15/lnat-essay-top-6-tips/>
	- Advice for LNAT
- <https://www.themedicportal.com/6-bmat-preparation-tips-score-highly/>
- <https://www.admissionstesting.org/images/238518-bmat-preparation-guide.pdf>
	- Advice for BMAT

# **SUBMITTING THE APPLICATION**

• The application must be complete (showing 100%) before pressing submit.

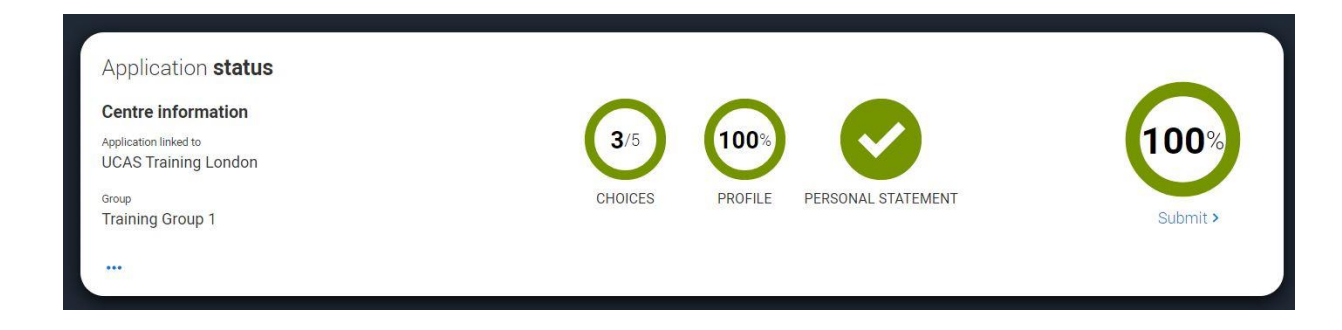

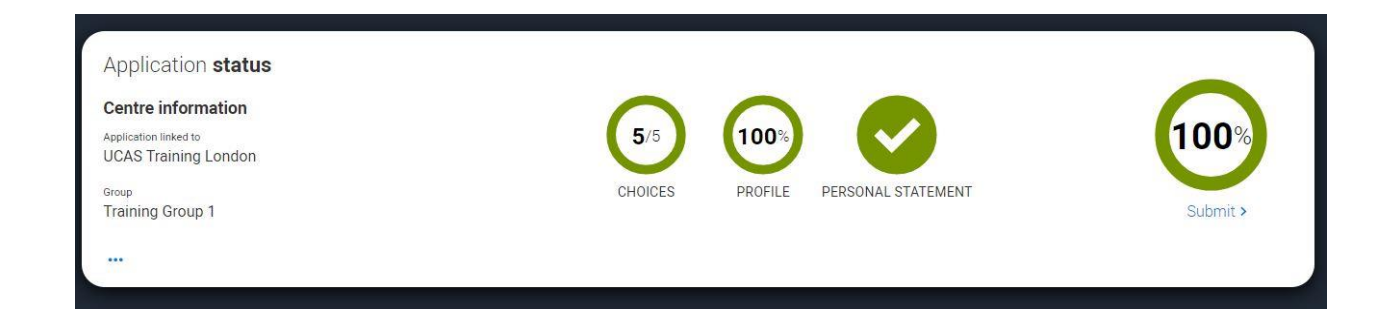

- This screen shows the full application and you can download it as a pdf (in the top right) to help you check it.
- At the bottom of the application, click **Accept and proceed** (or return to application if you want to make more changes).

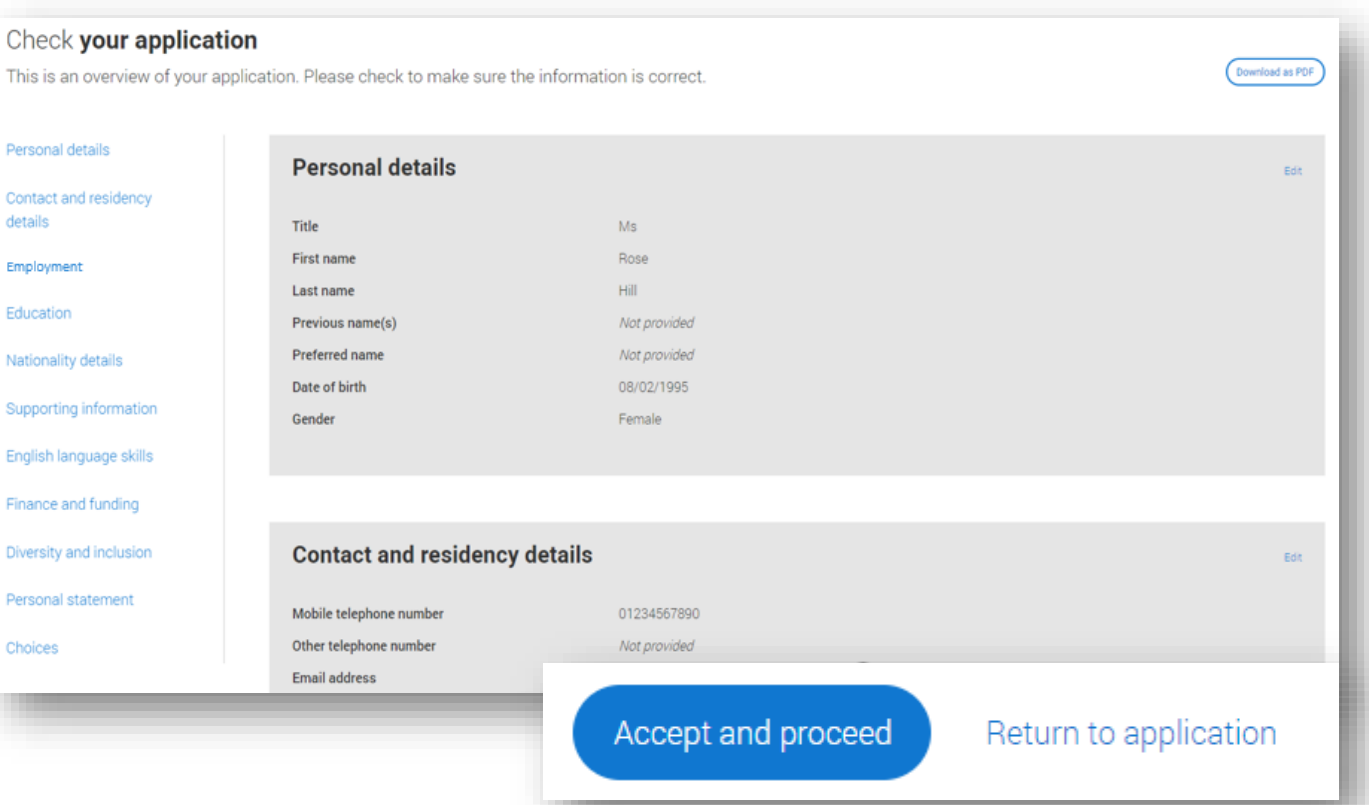

#### • You then need to update your preferences.

#### Marketing preferences

When you're applying and off to uni, you'll find different brands and universities will want to get in touch with you to share information about things to make student life easier and help you chose the right university for you. Tell us what you'd like to hear more about...

#### Study and career opportunities, plus health information \*

Get career advice and information on course and training opportunities from employers, universities and colleges, as well as health and well-being guidance as you prepare for student life.

 $\circledR$  Yes  $\cap$  No

#### Student essentials

Make the most of student life with info on tech retailers, publications, banks, travel, and transport, as well as recommendations for student accomodation

 $\bigcap$  Yes  $\bigcirc$  No

**Relevant courses** 

If you find yourself without a place, we'll share course info from unis and colleges that have vacancies on relevant courses

Post

 $\Box$  SMS

 $\vee$  Email

 $\circledcirc$  Yes  $\bigcap$  No

 $\bigcap$  All

You must tick the box at the bottom of the page to confirm you have read and understood the terms and conditions.

You can collapse these by clicking the .

Then click **Accept and proceed**, or you can Return to application, or Return to marketing preferences.

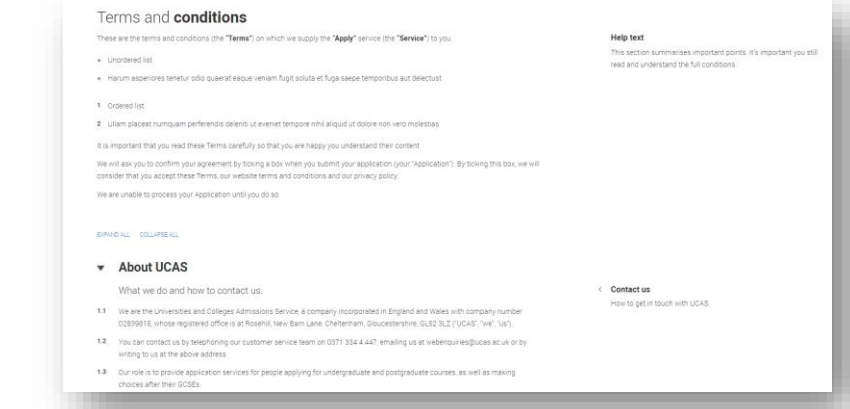

- You won't need to enter any credit card details.
- You pay the finance office the application fee cash, cheque or by parentmail

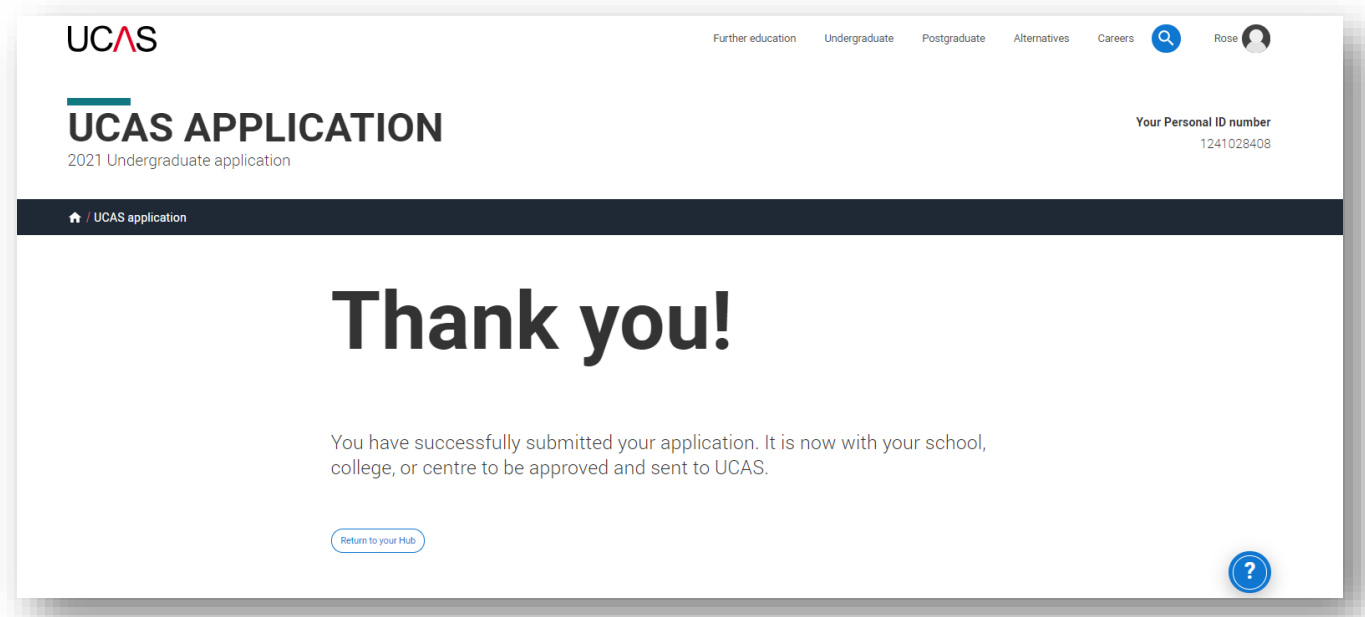

## Further Help?

- [https://www.ucas.com/undergraduate/applying-university/filling-your-ucas](https://www.ucas.com/undergraduate/applying-university/filling-your-ucas-undergraduate-application)undergraduate-application
- [https://www.thecompleteuniversityguide.co.uk/student-advice/applying-to](https://www.thecompleteuniversityguide.co.uk/student-advice/applying-to-uni/completing-your-university-application)uni/completing-your-university-application
- <http://www.applytouni.com/applying/>
- [https://www.ox.ac.uk/admissions/undergraduate/applying-to-oxford/admissions](https://www.ox.ac.uk/admissions/undergraduate/applying-to-oxford/admissions-timeline?wssl=1)timeline?wssl=1
- https://ucas-applications.simplerosites.com/courses/21273-application[form?utm\\_medium=email&utm\\_campaign=764228-wave-goodbye-to-ucas](https://ucas-applications.simplerosites.com/courses/21273-application-form?utm_medium=email&utm_campaign=764228-wave-goodbye-to-ucas-woes&utm_source=lists%2F84501-George-Teaches-UCAS-Applications&simplero_object_id=su_LE9fjrbWCNQmCFgzSsLL37v6)woes&utm\_source=lists%2F84501-George-Teaches-UCAS-Applications&simplero\_object\_id=su\_LE9fjrbWCNQmCFgzSsLL37v6

## What next?

• Next week, I will be sharing some helpful advice to help you complete the Personal Statement